## **Funzioni del Quadro RW**

Il quadro **RW "Investimenti all'estero e/o attività estere di natura finanziaria – Monitoraggio IVIE e IVAFE"** si compila utilizzando la gestione che si attiva dal pulsante "**Investimenti all'estero e/o attività estere di natura finanziaria – monitoraggio IVIE/ IVAFE**".

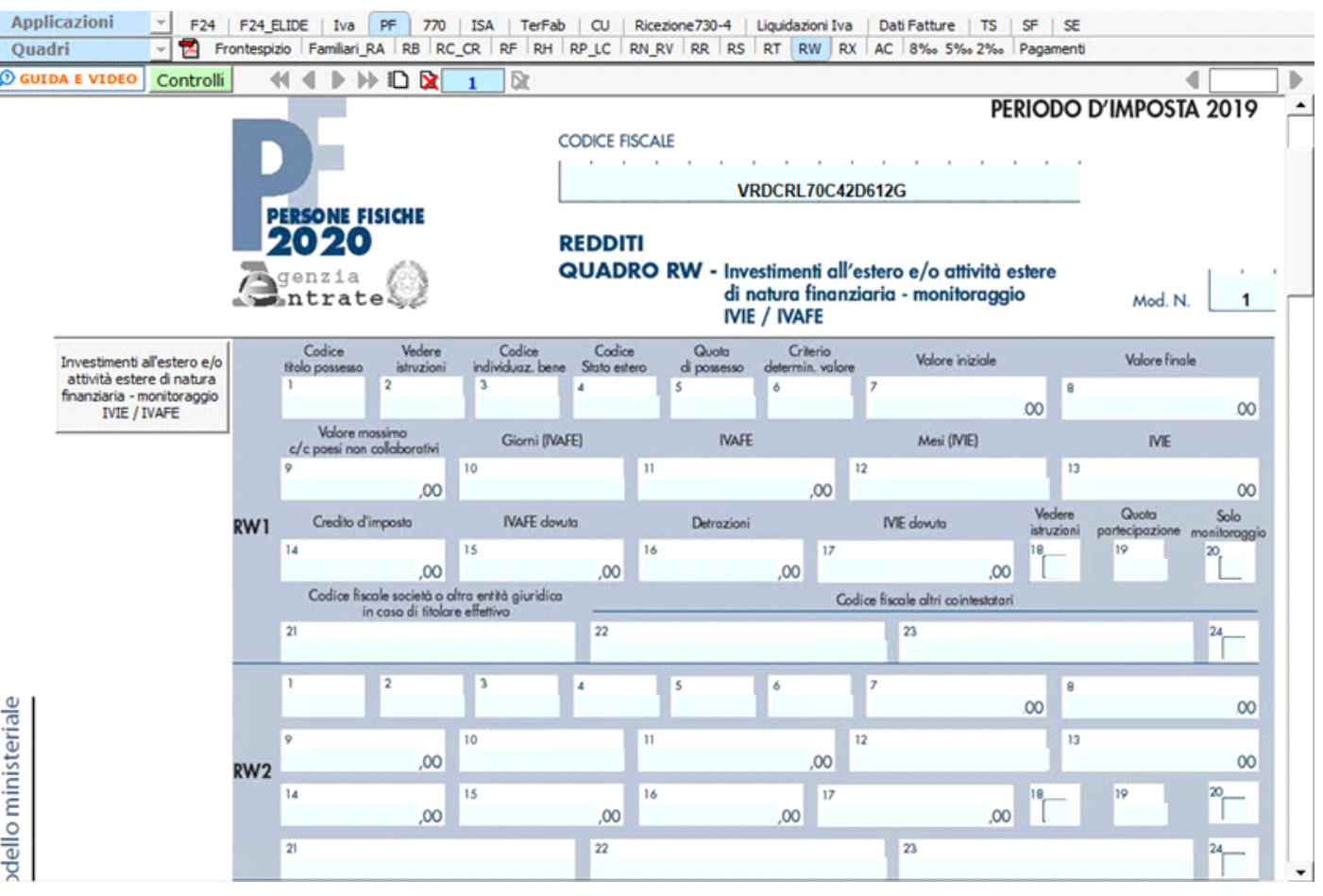

*Per maggiori informazioni sul funzionamento della gestione si rimanda alla guida on-line della stessa.*

Nel rigo **RW6** è presente la gestione per il calcolo dell'acconto IVAFE 2020

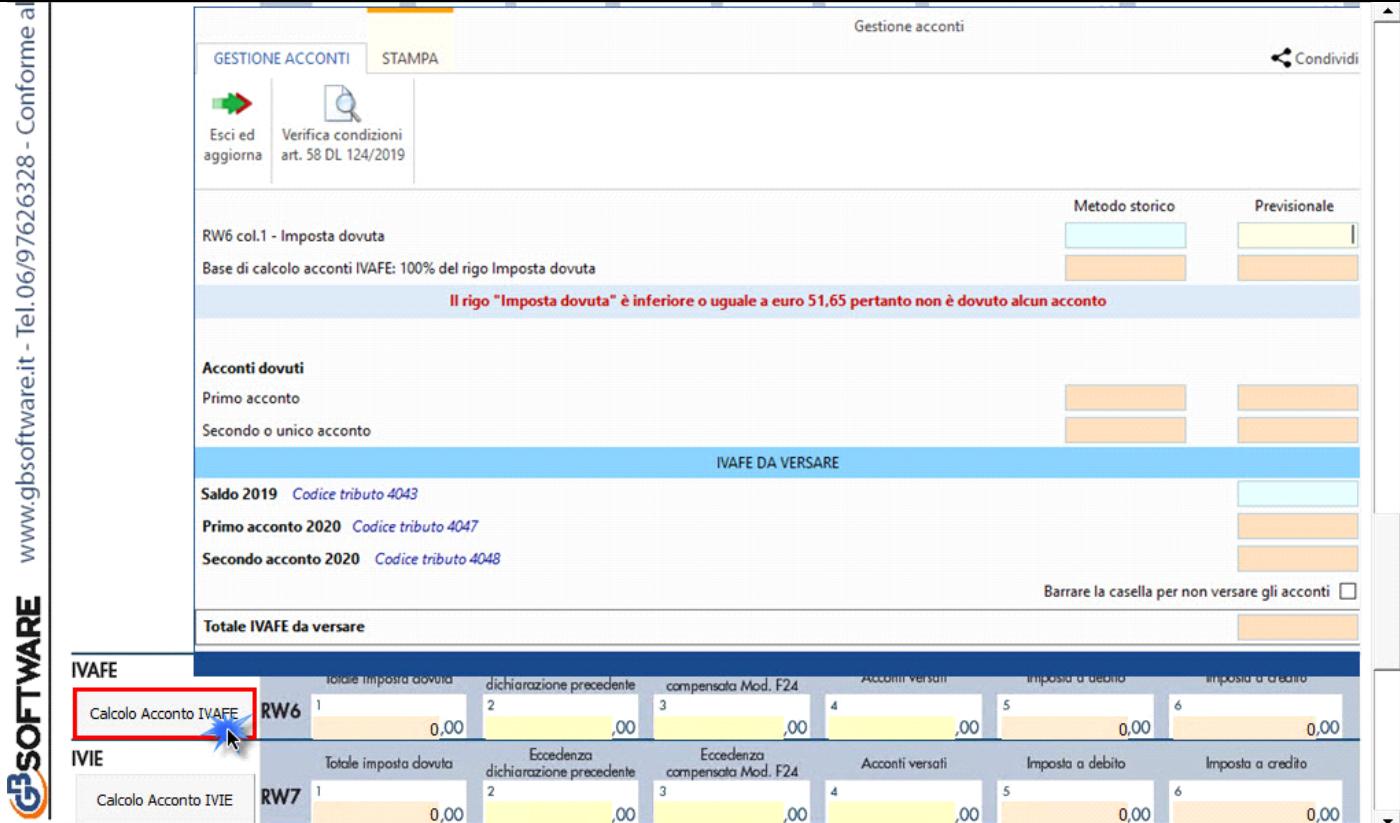

Mentre nel rigo **RW7** è presente la gestione per il calcolo dell'acconto IVIE 2020

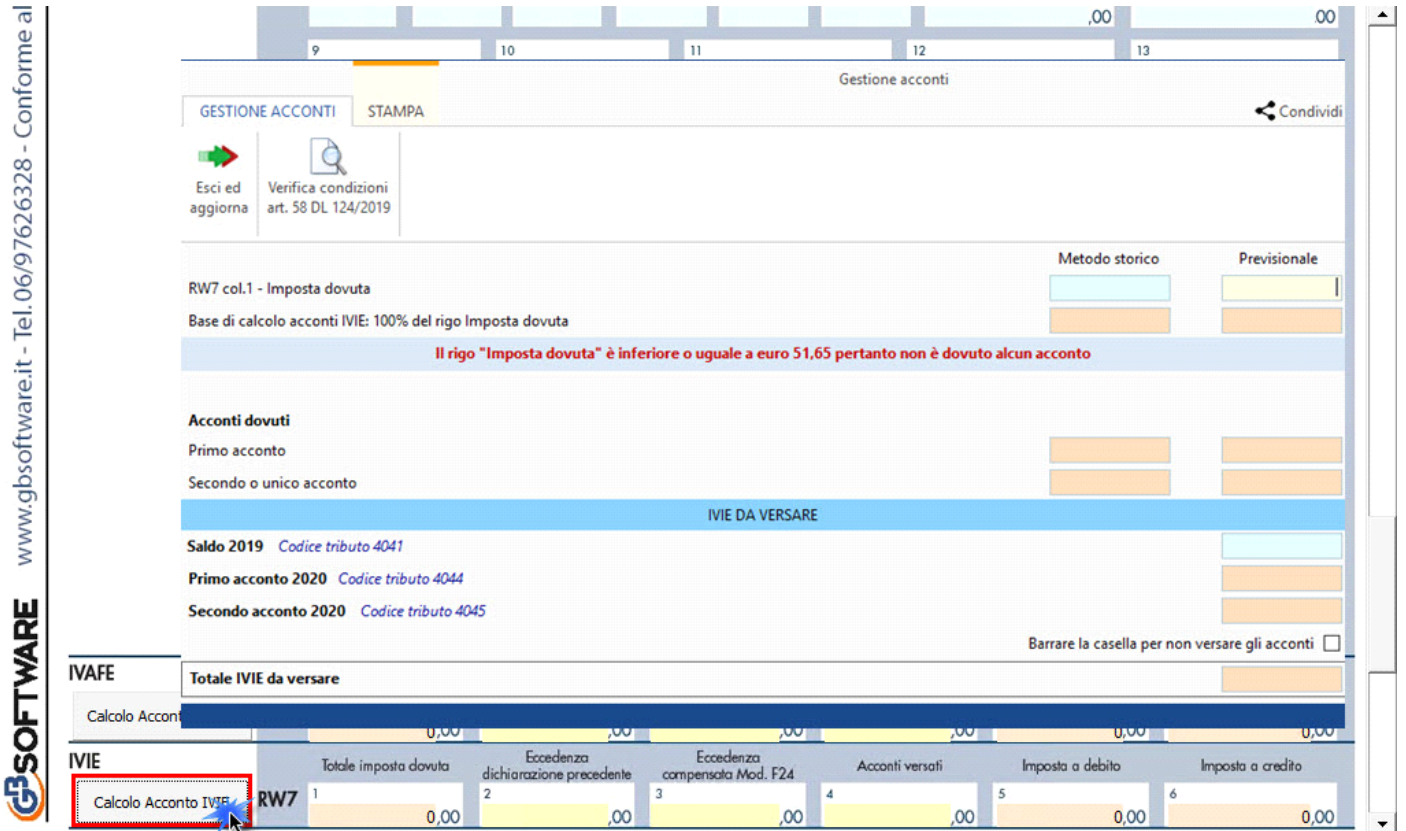

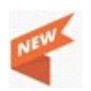

## *Novità Calcolo acconti 2020*

"*Per i soggetti che esercitano attività economiche per le quali sono stati approvati gli indici sintetici di affidabilità fiscale di cui all'articolo9-bis del decreto-legge 24 aprile 2017, n. 50, e che dichiarano ricavi o compensi di ammontare non superiore al limite stabilito, per ciascun indice, dal*  relativo decreto di approvazione del Ministro dell'economia e delle finanze (si veda l'art. 12-quinquies, commi 3 e 4,del decreto-legge 30 aprile *2019, n. 34, convertito, con modificazioni, dalla legge 28 giugno 2019, n. 58), i versamenti di acconto dell'imposta sono effettuati in due rate ciascuna nella misura del 50 per cento (art. 58, comma 1, del decreto legge 26 ottobre 2019, n. 124, convertito con modificazioni dalla legge 19 dicembre 2019, n. 157)."*

L'articolo **58** del **DL 124/2019** 26/10/2019 ha modificato il calcolo degli acconti 2020 entrando già in vigore da subito.

La modifica riguarda i soggetti che esercitano attività economiche per le quali sono stati approvati gli ISA (o che dichiarano, per trasparenza, i redditi dei suddetti soggetti) che devono effettuare i versamenti in acconto Irpef, Ires e Irap.

Quindi, per quanto riguarda gli acconti 2020 gli stessi devono essere versati nella misura del 50% e 50%, in luogo del 40% e 60%, da tutti i soggetti che esercitano attività economiche per le quali sono stati approvati gli ISA e per i quali nel quadro contabile non sia stato indicato la causa di esclusione 3.

All'apertura della "Gestione Acconti" il software avverte l'utente con un messaggio a video indicando in che misura sono stati calcolati gli acconti. Inoltre, è possibile verificare se sussistono le condizioni per calcolare gli acconti in base all'art.58 DL 124/2019 cliccando il

Verifica condizioni art. 58 DL 124/2019

pulsante

N° doc. 36213 - aggiornato il 14/05/2018 - Autore: GBsoftware S.p.A

GBsoftware S.p.A. - Via B. Oriani, 153 00197 Roma - C.Fisc. e P.Iva 07946271009 - Tel. 06.97626336 - Fax 075.9460737 - [email protected]